# Home Access Information for Parents

You now have the capability to see your student's grades via the Internet. Just follow these directions to access the account.

Begin by clicking on the Home Access link at www.tulpehocken.org.

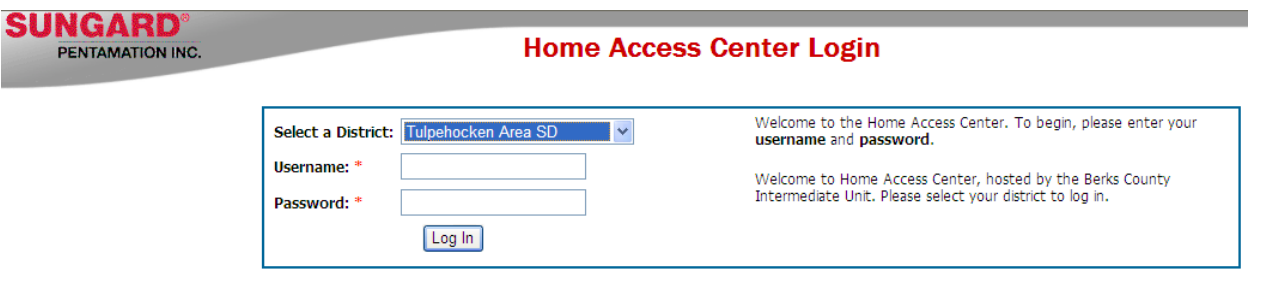

- Use the "Select a District" drop-down box to select "Tulpehocken Area SD."
- Enter your username and password that were given to you by the school.

To navigate through the home access options, click on the tabs at the top of the page.

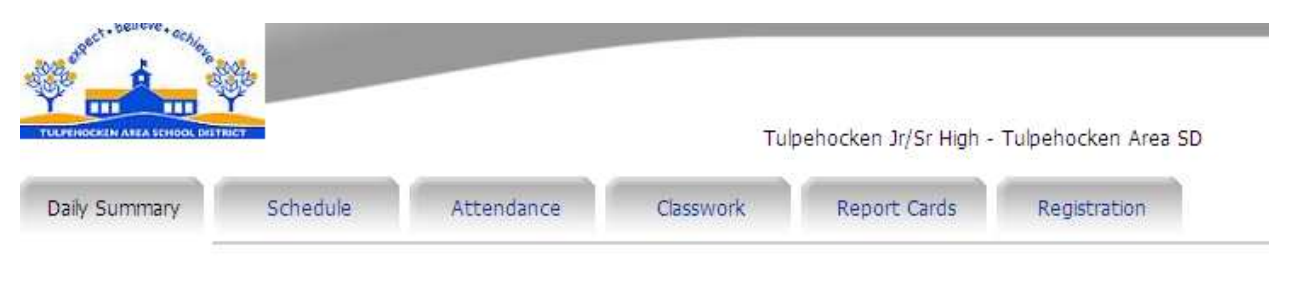

#### Tab Information

- Daily Summary: This tab enables you to see today's attendance information for your student as well as today's schedule. Classwork will appear when teachers enter assignments into the gradebook.
- Schedule: This tab allows you to see your student's schedule for the entire year.
- Attendance: Under this tab you will find information on student tardiness and absences throughout the year.
- Classwork: This tab enables you to see assignments and averages for each graded class along with detailed averages for each category of grades (homework, tests, quizzes, classwork, etc.).
- Report Card: In this tab you will find the most recent report card.
- Registration: This tab allows you to see current registration information for your student including emergency contact information. Please inform the school immediately if any of this information has changed.

# Frequently Asked Questions

## My student had a test today. Why can't I see it reported in the classwork?

Assignments like tests and homework will only appear in the classwork section after the teacher has entered the information into the gradebook. This may take several days until all information is updated.

#### Can I see classwork for a past marking period?

Yes. Click on the "classwork" tab and then choose a different quarter number from the "Report Card Run" dropdown box and click the "Refresh View" button. This will show classwork for a different marking period.

## How can I change my password?

At the very top right-hand corner of the webpage, click on the "My Profile" link. You will be required to enter your old password and enter a new password twice for verification. The district will not have a record of this password, so be sure to write it down in a safe place. You cannot change your username.

## Where can I access my student's grades?

Anywhere you have an Internet connection.

## What do I do if I feel information is incorrect?

If you feel there has been an error made in a graded assignment, please contact the teacher of that class. You can click on a teacher's name to send an email directly to the teacher or you can call the school to leave a message for the teacher. If any of the registration information is incorrect, please contact the school immediately.